# IoTプロトタイピングを円滑にするハードウェアと連携した Figma拡張の提案

高橋 和也 $1, a$ ) 村上 雄哉 $1, b$ ) 渡邊 恵太 $2, c$ )

#### 概要:

Figma や Adobe XD といったツールは画面上のインタラクティブなプロトタイピングに優れているが, IoT のようなハードウェアと画面が連携した体験はプロトタイピングできない. 本研究では、画面設計が 容易な Figma を M5StickC と連携させる拡張手法を提案する.これにより,例えば加速度センサの数値 に応じて Figma の画面を遷移させる,Figma 上のボタンを押して LED を点灯させるといったことができ る.提案手法を用いて,IoT 製品のプロトタイプ作成をテーマとしたワークショップを実施した.

# 1. はじめに

新製品やサービスを創造する過程において,アイデアを 具体化し意思疎通を円滑にする手法としてプロトタイピン グが用いられる.例えば IoT サービスをテーマとするプ ロトタイピングやハッカソンでは,ハードウェアとソフト ウェアが連携する様子を見せることや,試行錯誤を繰り返 すことが大切である.

ビデオプロトタイピングや Wizard-of-Oz 法は,主に動 画や演技を用いてアイデアを具体化して伝える手法として 用いられる.一方,ビデオプロトタイプはユーザが直接体 験することが出来ない,Wizard-of-Oz 法はハードウェア の挙動がユーザの操作に連動していると感じさせるのが難 しいといった問題がある.プロトタイプをユーザ操作と連 動させるためにハードウェアを実装した場合,ユーザが触 れる画面の試行錯誤が難しく,製品に近い見た目を作るの に時間がかかる.ソフトウェアとハードウェアが連携して いて,製品に近い見た目の体験可能なプロトタイプを作成 するには,UI を簡単にデザインできるツールと,センサー と連携可能な仕組みを用意する必要がある.

ソフトウェア開発の領域では,簡単な操作で見た目のデザ インや画面 UI の設計をおこなえるツールである Figma\*1や Adobe XD<sup>\*2</sup>が用いられている. これらのツールは、プロ

グラミング知識なしで簡単にモダンな画面を作成でき、プ レビュー機能を用いて実際のデバイスで動作確認を行うこ とができる. また画面制作のためのプラグインも数多く提 供,開発されており,簡単に UI をデザインするプラット フォームとしてプロトタイピングに最適である. 我々は, Figma にハードウェアを連携する仕組みを実装すること で,製品のような見た目の体験可能なプロトタイプを素早 く作成できるのではないかと考えた. 本研究では、Figma を用いた UI,画面設計と実環境における電子回路の連携 に着目し,センサや LED 等の電子部品を活用できるよう にした Figma の拡張手法を提案する(図 1).Figma 上の オブジェクトや画面遷移設定と電子部品を Figma の機能 を用いて連携することで,プロトタイピングにおけるソフ トウェアとハードウェア間の連携を簡素化し,アイデアの 価値検証をより円滑に行うことを目指す.

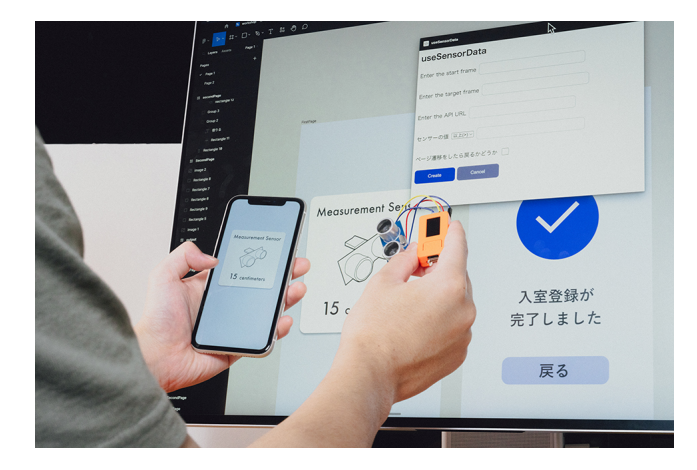

図 1 Figma を拡張し、超音波センサで取得した距離を画面に表示 させた様子

<sup>1</sup> 明治大学大学院先端数理科学研究科

<sup>2</sup> 明治大学総合数理学部

a) cs222024@meiji.ac.jp

b) cs222035@meiji.ac.jp

c) keita w@meiji.ac.jp

<sup>\*1</sup> https://Figma.com<br>\*2 https://www.adobe

https://www.adobe.com

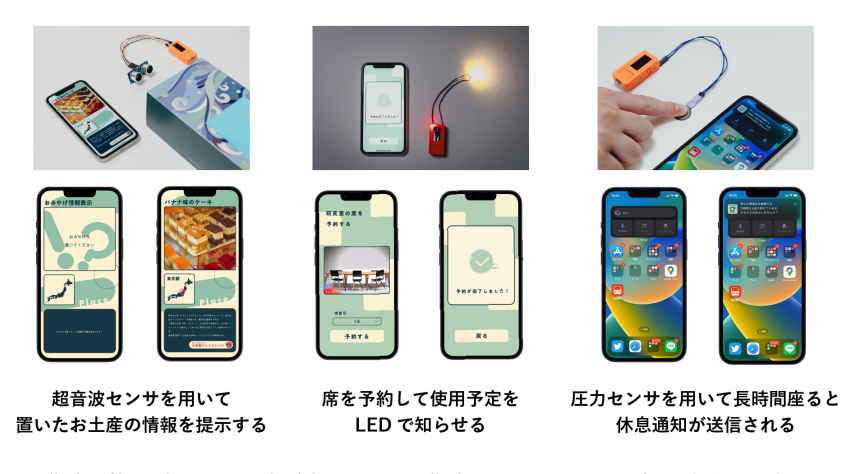

図 2 作成可能なプロトタイプの例.Figma で作成したクオリティの高い画面を,プラグイン を用いてハードウェアと連携させることができる.

## 2. 関連研究

ハードウェアとソフトウェアを連携した IoT 製品のプロ トタイピングは,ネットワーク通信や回路設計など様々な 知識を必要とするため,特に初学者にとっては開発が難し いと感じる要因の 1 つになっている [1].これまでの研究 や企業製品は,開発コストを下げる手法と,ソフトウェア とハードウェアの連携を最適化する方針に分けられる.

ソフトウェアの開発コストを下げるアプローチとして, ビデオプロトタイピングのように映像をハードウェアに連 携する手法がある.例えば,シースルー HMD やプロジェ クタでハードウェアのモックアップに映像を投影する手 法 [2] や. センサ情報に応じて動画の再生位置を動的に変 更する手法 [3] があり、ハードウェアに対してソフトウェ アが連動する様子をプロトタイピングできる. 他にも、プ ログラミング言語の複雑さを解決するために,ビジュア ル操作可能なブロックを繋げて Java 言語での IoT アプリ ケーション作成を支援する研究がある [4]. 本研究の提案 手法では、プロトタイピングツール Figma を用いてソフ トウェアの画面制作を行う.プログラミング知識を必要と せずに簡単な操作で画面を作ることができるため,画面設 計の価値検証を素早く行える.

Arduino\*3はオープンソースハードウェアとして広く用 いられ,IDE や入出力ポートの提供によりハードウェアの 制作ハードルを下げる役割を果たしている.同様に SONY の MESH\*4や SwitchBot\*5といった製品は,ブロックベー スのプログラミング環境や汎用的な入出力をサービスと して提供し,ユーザは簡単にセンシングやデータの送受信 機能を実装できる. 他にも, Arduino[5] や, ハードウェ アの入出力を Web ブラウザで可視化する手法 [6] がある. 提案手法では,同じくオープンソースハードウェアである

M5StickC を用いる.

ソフトウェアとハードウェアの連携を簡単にする取り組 みもある.Corno らは,学生の IoT 開発経験を分析し,開 発の障壁として複数のツールを連携することに課題があ ることを明らかにした.学生がコードを理解を素早く理解 できるよう,プログラミング環境やランタイムに依存しな いドキュメントを提案した [7]. 他にも. ハードウェアの 入出力状態をクラウド管理して提供する開発者向けツー ルキット [8] や, AR と IoT デバイスを紐付けるオープン ソースフレームワーク [9], 異なるハードウェアを一元管理 するファームウェアと開発環境 [10] などがある. 提案手法 では,Figma と M5StickC を連携するために Figma のプ ラグインを実装する. これにより、ソフトウェアとハード ウェアの連携のために新しいツールや開発言語を学ぶ必要 がなく,プロトタイピングの検証がより簡単になる可能性 がある.

## 3. Figma 拡張の提案

本研究では,Figma を用いた UI・画面設計と実環境に おける電子回路との連携を実現する Figma 拡張を提案す る.提案手法を用いて,例えば図 2 のように Figma を用 いて作成した製品に近い画面を M5StickC のようなハード ウェアと連携させることで,体験可能なプロトタイプを簡 単に作成できる.

#### 3.1 実装

Figma 拡張は M5StickC に 4 種類の入出力を備えたハー ドウェアとそれを管理する API サーバ (以下ミドルウェ ア),TypeScript で記述された Figma プラグインを組み合 わせたシステムである.Figma プラグインは外部の IP ア ドレスに直接アクセスできないため,ミドルウェアを経由 して M5StickC の IP アドレスにリダイレクトする仕組み を実装した.M5StickC にはそれぞれ API サーバを設置

 $*\overline{3}$  https://www.arduino.cc/

<sup>\*4</sup> https://meshprj.com/jp/<br>\*5 https://www.gwitebbot.i

https://www.switchbot.jp/

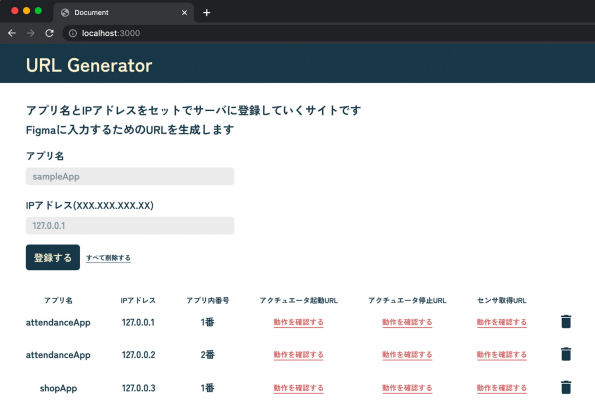

図 3 M5StickC の IP アドレスを登録する Web ページ

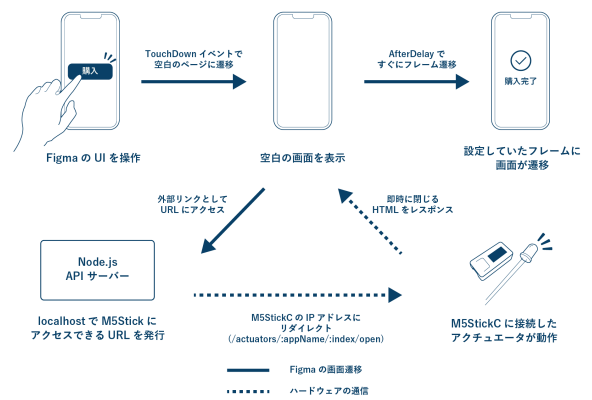

図 4 M5StickC のアクチュエータを Figma で操作する処理のシス テム関係図

し,アクチュエータを操作する API とセンサの値を JSON 形式で返す API を構成した.

#### 3.2 使用方法の手順

#### 3.2.1 M5StickC をミドルウェアに登録する

はじめに,ユーザは M5StickC を Figma 上で用いるた めに IP アドレスを登録する. 図 3 は M5StickC をミド ルウェアに登録する Web ページ画面である.プログラム が書き込まれた M5StickC を起動すると,ディスプレイ に IP アドレスが表示される.ユーザが IP アドレスを任 意のアプリ名で登録すると,ミドルウェアがセンサ取得 URL(/sensors/:appName/:index/),アクチュエータ起動 URL(/actuators/:appName/:index/open), アクチュエー タ停止 URL (/actuators/:appName/:index/close)の 3つ を発行する.Figma からこれらの URL に API リクエス トを送信すると、該当する M5StickC の API サーバへリ ダイレクトされ,センサ情報の取得やアクチュエータの起 動,停止を実行する.

#### 3.2.2 Figma 上の UI から M5StickC を操作する

図 4 は,Figma のボタンを押す動作に合わせて M5StickC のアクチュエータを起動する場合のシステム関係図であ る.Figma 側では,ボタン押下前の画面と押下後の画面 を空白のフレームを挟んで接続する.空白のページには Touchdown イベントを使用し, アクチュエータ起動 URL を開くように設定する.Figma の Presentation ビューを

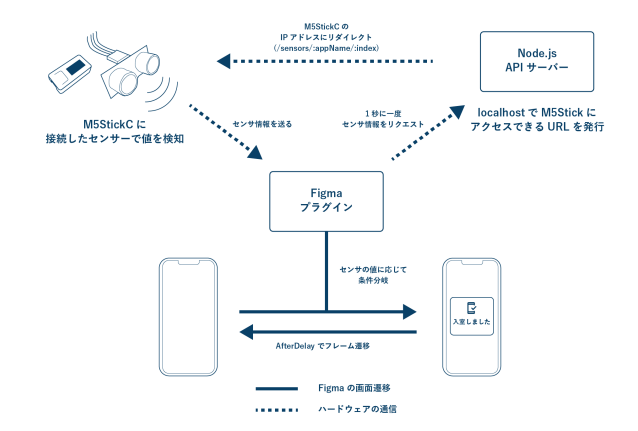

図 5 センサの値に応じて Figma の画面遷移を行う処理のシステム 関係図

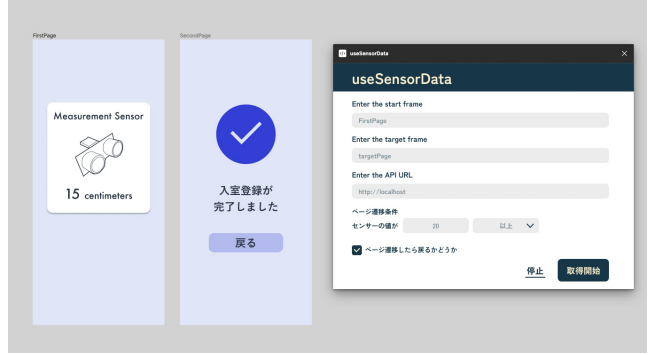

図 6 Figma プラグインの UI.図中の設定ではセンサの値が 20 を 超えたら次ページに遷移する

起動して Figma 上のボタンを押すと,アクチュエータ起 動 URL から M5StickC の IP アドレスにリダイレクトさ れ、アクチュエータが動作する. Figma 上では M5StickC からのレスポンスとして Web ページを開くが,この Web ページは JavaScript ですぐに閉じられ,ボタン押下後の Figma 画面へ遷移する.

## 3.2.3 センサ情報に応じて Figma の画面遷移を行う

ミドルウェアが発行したセンサ取得 URL を用いて、セ ンサ情報に応じて Figma の画面遷移を行うことができる. 図 5 は,超音波センサの値に応じて Figma の画面遷移を 行う場合のシステム関係図である.

ユーザは Figma プラグインを起動して移動元と移動先 のフレーム名,ミドルウェアで生成したセンサ取得 URL を入力する(図 6).ページ遷移するセンサのしきい値設 定や,しきい値を下回った際に元のページに戻るかどうか を設定した後,取得開始ボタンを押すと, Figma プラグイ ンが 1 秒に 1 回ミドルウェアにセンサー情報をリクエス トする.リダイレクトされた M5stickC から送られたセン サ情報の値としきい値を比較し,ページ遷移を行う.他に も,センサの値を直接テキストオブジェクトへ代入する機 能や,複数台のセンサ数値をもとに画面遷移の条件を詳細 に設定するプラグインの開発も可能である.

#### 4. ワークショップの実施

提案手法を実際にどのように使ってもらうべきか確か

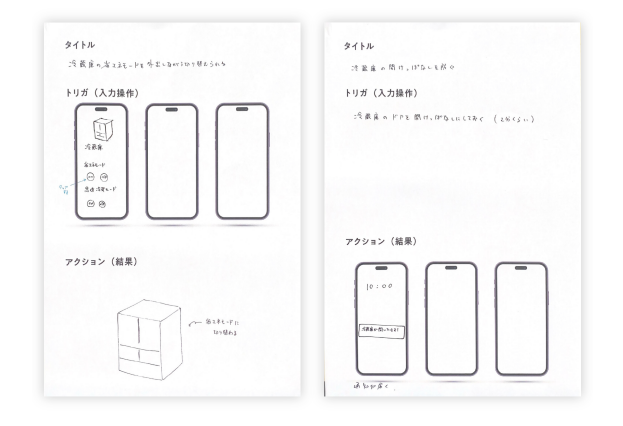

図 7 ワークショップで使用したアイデアシート. ユーザが操作する 画面や,動作によって起こる画面の変化もイラストで自由に記 述してもらった

めるために,IoT 製品のプロトタイプ制作をテーマにした ワークショップを開催した.ワークショップでは,参加者 に対してプラグインの使用感や改善点,プロトタイピング の感想を収集するためのインタビューも行なった.情報系 学部に通う男子大学生 3 名が参加し,いずれも Figma を用 いた画面設計と ESP32 を用いたハードウェア制作の経験 があった.ワークショップは大学の研究室内で実施し,3 名の参加者は1組として1つのプロトタイプ制作を行なっ た.なお,参加者には実験終了後それぞれ 1000 円の報酬 を与えた.

#### 4.1 手順

参加者には,新しい IoT 製品のアイデアを複数出して もらい,その中から一つを選んでプロトタイピングしても らった. プロトタイピングには提案手法を用いて拡張した Figma 環境と電子部品の連携を利用した.プロトタイプ が完成した後,実験者に対して制作したデモを実演しても らった.

実験中,参加者が Figma プラグインの使用方法や電子 回路の制作に不明点があればいつでも実験者 2 名に質問で きることとし,実験者は参加者の制作状況に応じてアドバ イス可能にした.

## 4.1.1 アイデア出し

はじめに,参加者に対して今回制作するプロトタイプの テーマを共有し、その後アイデア出しを行なった. テーマ は「ハードウェアとスマートフォン画面を用いた IoT 製品 の開発」とし、アイデアの作成には図 7 のようなワーク シートを用いた. アイデア出し用ワークシートには、「ス マートフォンの画面操作で実環境に影響を与える」ものと, 「実環境の変化に応じてスマートフォンの画面表示が切り 替わる」ものを記入できるような 2 種類のフォーマットを 用意した.また,それぞれの例として実際の IoT 製品事例 を数種類示した.アイデア出しは,設定した 10 分間の制

限時間に達するまで続け,参加者からは 7 個のアイデアが 出された.

## 4.1.2 事前教示

ワークショップでは,出力用のハードウェアとして発光 ダイオード、入力用のセンサとして超音波センサ、圧力セ ンサ,加速度センサを用意した. ブレッドボードには予め アルファベットの記載で接続箇所を分類しており,LED やセンサの導線を,それぞれ対応するアルファベットの位 置に接続して入出力を行う形式とした.電子部品の接続を する際には,ユーザが M5StickC 本体のボタンを押下して モードを切り替え,どの電子部品が接続されているかを入 力することを伝えた.

次に,Figma のプラグインと M5StickC の利用方法につ いて15分程度の操作説明を行なった. 超音波センサの値 に基づいて Figma のページ遷移を行うデモと、Figma 上 のボタンを押すと LED が点灯するデモの 2 つについて, 実験者が制作を実演した.

制作用の PC は 3 台用意した.それぞれ同じ Figma ファ イルを開いた状態で参加者へ渡し,共同編集が始まって いる段階でプロトタイピングを行なってもらった. また, Figma ファイルにはあらかじめハードウェア入出力に必要 となる最低限の画面を用意した.参加者には,ハードウェ ア出力用リンク設定もしくはセンサ入力に係るプラグイン を用いた画面遷移設定,および画面設計を行なうことが求 められた.

#### 4.1.3 プロトタイプの制作

参加者が制作方法について理解したことを確認したの ち、最初の手順で出たアイデアの中からひとつを選び、そ のプロトタイプ制作を40分間で行なってもらった.実験 参加者には目安の時間が経過した後,「自分たちのアイデ アを実験者 2 名に説明できる」と感じたところで制作を終 了するよう伝えた. 完成したプロトタイプを1分程度で実 験者2名に対して実演してもらい、最後にアンケートへ回 答してもらった.

#### 4.2 制作物

図 8 に,参加者が制作したプロトタイプの概要と画面 構成を示す. 大学構内でエレベータを呼び出す際, 4基あ るエレベータそれぞれの乗車人数と現在位置を画面に表 示することで,近くの階にいて,かつ空いているカゴを呼 び出せるというアイデアのプロトタイプを制作した.参 加者は,研究室内の狭い場所をエレベータのカゴに見立 て,M5StickC に接続された超音波センサを設置した.エ レベータに人が乗る,すなわち設置した超音波センサに人 が近づくと,画面に表示された複数のエレベータのうち 4 番目のカゴの人数表示が 1 人増えるというプロトタイプを 用意した. 空いているエレベータをタップすると、自分が いる 3 階に当該エレベータが降りてくるというインタラク

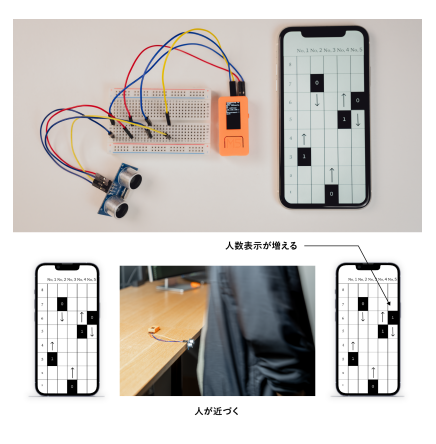

図 8 ワークショップで参加者が作成したモックアップとハードウェ ア構成. 超音波センサに人が近づくとエレベータ内の人数表示 が増加するアイデアのプロトタイプ

ションも実装された.

#### 4.3 制作中の様子

プロトタイピングの前半において参加者 3 名は同時に Figma で画面を設計していた. 後半では、Figma で画面 設計する 2名と、ハードウェアの設定等を行なう1名に役 割を自主的に分担した.その際,画面設計を担っていた参 加者のうち1名がこのアイデアの発案者であり、もう一方 の画面設計者と頻繁にアイデアのすり合わせを行なってい る様子が観察された. Figma の編集画面はリアルタイムで 同期するため,一方の参加者が自身の考えを画面上に再現 し,もう一方がそれについて意見していた.画面の大まか な設計に関する議論だけでなく,色や文字のフォントなど にも気を配っている様子も観察された.ハードウェアの配 線・設定を行なっていた参加者は、ハードウェアの配線お よび設定が画面設計よりも早く終わったため,再度 3 台目 の PC を用いて Figma の共同編集に参加し,主にプラグ イン関連の設定をする様子が見受けられた.

プロトタイプ制作中には,最終成果物の画面のクオリ ティをどこまで上げたほうが良いのかについて質問を受け た.今回のワークショップではハードウェアとソフトウェ アの連携部分に関する機能のプロトタイピングに重きを置 いていたため、最低限、アイデアのコアとなる機能が再現 されていることを目標とするよう参加者に求めた.

#### 4.4 インタビュー

ワークショップ後に実施したインタビューでは,「リアル タイムに表示人数が変わるため,センサによる自動判定で あることの効果を改めて実感した」との意見が得られた. 提案手法によってハードウェアとソフトウェアが連携した からこその価値検証ができたと考えられる.

ハードウェアについて「音の鳴るデバイスや GPS 入力 のできるデバイスが欲しい」との意見が得られた.また,

Figma プラグインについては,「圧力センサの重量のしき い値を複数設定して,それぞれの状況に応じた画面遷移を したい」,「操作を教えてもらいながらでないと使いにくい」 との意見が得られた. ハードウェア構成, Figma プラグイ ン双方において対応する機能の幅に関しては再考する必要 がある.

参加者からは,「もし私が同じようなプロトタイプを制 作する際には Processing を使用するだろう」との意見も 得られた.これには,設計の自由度が高いことやインター ネット上などにサンプルプログラムが多く公開されていて 開発のハードルが低いことが理由として挙げられていた. しかし,同時に「プロトタイプを作る早さは Figma のほう が早いため,すぐにアウトプットする機会としては良いか もしれない」との意見も得られた.そのため,複数人が共 同編集でき,すばやく見た目の整った画面を設計できる今 回の手法を用いることが有用な場面もあると考えられる.

## 4.5 考察

今回実施したワークショップにおける実制作時間は約 40 分と比較的短く,参加者からも「すぐアウトプットできる ので良い」との意見があったことから,提案手法によって プロトタイプ制作が円滑になった可能性がある.一方で, Figma プラグインに関しては「操作を教えてもらいなが らでないと使いにくい」といった意見も得られた. これは Figma プラグインの操作手順にやや複雑な部分があったこ とが原因の可能性があるが,「一回やってしまえばできそ う」といった意見も得られた.そのため,ツールそのもの が価値検証の効率を悪くしないために,操作に関するイン ストラクションの時間をより長く取って十分な説明を行な うことや、Figma プラグインのインタフェースの改善が必 要である.

#### 5. 議論

#### 5.1 入出力の限界

本研究のワークショップでは,入力に M5StickC と 3 種 類のセンサを使用した. 提案手法では、接続したセンサの 値を M5StickC 内部で処理してから送信するため、前もっ てセンサ値の処理をマイコンボードに書き込んでおく必要 がある.また,本研究で実装した処理は数値の大小関係を 利用した真偽値判定であり,センサの出力値がユーザの設 定した値を超えているか否か,もしくはその逆かどうかを 判定して Figma の画面を制御している.そのため,音声 入力や GPS といったセンシングが難しくかつ複雑な処理 が必要で,出力値が単純な 1 次元の数値でない場合,プロ トタイプのクオリティを上げるのが難しい.

今回のワークショップでは,「ハードウェアやセンサと Figma を連携させる必要性が感じられなかった」という 意見が得られ、プロトタイピングで実現したいアイデア

の規模が大きい場合,連携させるメリットが感じづらく なることが課題として挙げられた.これは,今回のワーク ショップが小型電子部品の制御や限られたセンサ入力のみ を前提としたものだったためであり,高電圧に耐えられる リレーを使用して大電力のアクチュエータを制御したり, SwitchBot のような形状の汎用的な操作デバイスを使用す れば,より大規模なものを制御できる.

#### 5.2 Figma の限界

ワークショップの参加者からは,「センサ入力のしきい 値を増やして画面遷移を細かく行ないたい」など,Figma プラグイン機能を増強して自由度を上げてほしいという主 旨の意見が得られた.しかし,Figma プラグインの自由度 を上げるとさらに機能が複雑になり編集作業が容易でなく なる可能性がある. 提案手法はプロトタイピングツールの 一部であり,簡単な操作で画面設計を実現する Figma に おいてツール自体の操作が複雑になるのは避けるほうが良 いと考えられる.センサ入力を前提としたプロトタイプ制 作に求められる必要最低限の機能を検討し、実装する必要 がある.

#### 5.3 プロトタイプと実装の垣根

IoT 製品の開発においては,操作に用いるスマートフォ ン等の画面設計を含めた、ユーザとソフトウェア、ハード ウェアのインタラクションが体験に大きな影響を及ぼす. そのため,画面操作とハードウェアの連携まで含めたデザ インが重要であり,本番環境での実装に先立ったプロトタ イピングでの価値検証も同様に重要である.Figma のコ ミュニティは活発で多くのデザインリソースが公開されて おり,これらを有効活用するとクオリティの高いプロトタ イプの制作が容易になる.

このまま発展すれば,プロトタイピングツールの使いや すさはそのままに ,最終的な実装・製品化まで同じ制作 ツールで一貫して行なえるようになると分析する. ハード ウェアとの連携を前提にしたソフトウェアにおいても同様 に,プロトタイプがそのまま製品化される可能性もある.

## 6. おわりに

本研究では、Figma や Adobe XD といった画面上のイ ンタラクティブなプロトタイピングに優れているツール とハードウェアを連携するための手法として Figma の拡 張手法を提案した. 本手法をどのように使ってもらうべき か検証するためにワークショップを実施した結果、ハード ウェアとソフトウェアが連携した製品のプロトタイプを短 時間で制作できることがわかった.

しかし,ワークショップなどを通してハードウェア構成 と Figma プラグイン双方の機能制限が原因でプロトタイ プの忠実度を下げてしまうことがあった.今後はより多く

のアイデアをプロトタイプとして再現できるようにするた め,どのような機能や構成が最適か検討する.

#### 参考文献

- [1] Mäenpää, H., Varjonen, S., Hellas, A., Tarkoma, S. and Männistö, T.: Assessing IOT projects in university education: a framework for problem-based learning, *Proceedings of the 39th International Conference on Software Engineering: Software Engineering and Education Track*, ICSE-SEET '17, IEEE Press, pp. 37–46 (2017).
- [2] Nam, T.-J. and Lee, W.: Integrating hardware and software: augmented reality based prototyping method for digital products, *CHI '03 Extended Abstracts on Human Factors in Computing Systems*, CHI EA '03, New York, NY, USA, Association for Computing Machinery, pp. 956–957 (2003).
- [3] Nicholas, M. J., Marquardt, N., Pahud, M., Riche, N., Romat, H., Collins, C., Ledo, D., Kadekodi, R., Chandramouli, B. and Hinckley, K.: Escapement: A Tool for Interactive Prototyping with Video via Sensor-Mediated Abstraction of Time, *Proceedings of the 2023 CHI Conference on Human Factors in Computing Systems*, CHI '23, No. Article 799, New York, NY, USA, Association for Computing Machinery, pp. 1–14 (2023).
- [4] Pramudianto, F., Kamienski, C. A., Souto, E., Borelli, F., Gomes, L. L., Sadok, D. and Jarke, M.: IoT Link: An Internet of Things Prototyping Toolkit, *2014 IEEE 11th Intl Conf on Ubiquitous Intelligence and Computing and 2014 IEEE 11th Intl Conf on Autonomic and Trusted Computing and 2014 IEEE 14th Intl Conf on Scalable Computing and Communications and Its Associated Workshops*, pp. 1–9 (2014).
- [5] Millner, A. and Baafi, E.: Modkit: blending and extending approachable platforms for creating computer programs and interactive objects, *Proceedings of the 10th International Conference on Interaction Design and Children*, IDC '11, New York, NY, USA, Association for Computing Machinery, pp. 250–253 (2011).
- [6] Dax, J., Ludwig, T. and Pipek, V.: Remotino: Supporting End-User Developers in Prototyping Embedded Devices, *SERVE@AVI* (2016).
- [7] Corno, F., De Russis, L. and Sáenz, J. P.: Pain Points for Novice Programmers of Ambient Intelligence Systems: An Exploratory Study, *2017 IEEE 41st Annual Computer Software and Applications Conference (COMPSAC)*, Vol. 1, pp. 250–255 (2017).
- [8] Mora, S., Gianni, F. and Divitini, M.: RapIoT Toolkit: Rapid Prototyping of Collaborative Internet of Things Applications, *2016 International Conference on Collaboration Technologies and Systems (CTS)*, pp. 438– 445 (2016).
- [9] Blanco-Novoa, Ó., Fraga-Lamas, P., Vilar-Montesinos, M. and Fernández-Caramés, T.: Towards the internet of augmented things: An open-source framework to interconnect IoT devices and augmented reality systems, *The 6th International Electronic Conference on Sensors and Applications*, Basel Switzerland, MDPI (2019).
- [10] Kubitza, T.: Towards a Toolkit for the Rapid Creation and Programming of Smart Environments.